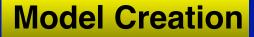

## Model Creation in SCIRun

#### Jeroen Stinstra

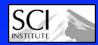

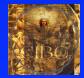

## **Model Creation**

#### **Model Creation**

#### **Typical Pipeline in SCIRun**

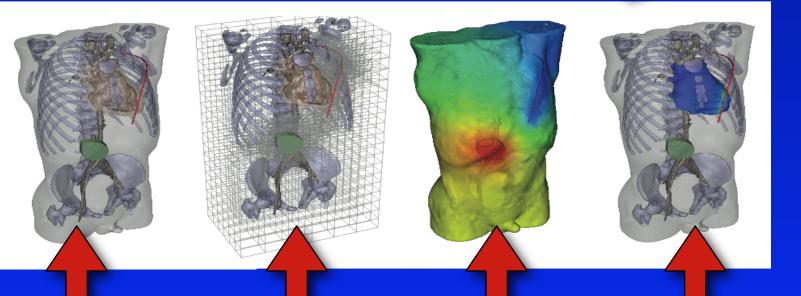

Inserting electrodes

## Computational Grid

Solving FE Models Visualization of Metrics

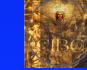

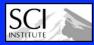

## **Pipeline : multiple SCIRun networks**

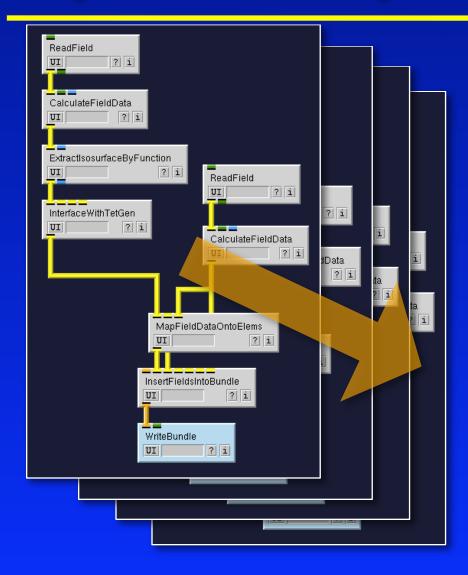

#### **Model Creation**

Typical work flow

Data preprocessing.

Building mesh and setting up boundary conditions.

Creating Finite Element model and solving it.

Visualization of results and evaluating scientific metrics

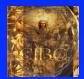

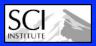

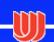

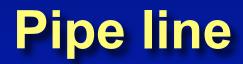

#### **Model Creation**

- No pipeline is the same !
- Research pipelines change all the all time.
- Flexible components needed to do the pipe lines.
- Lots of components needed !

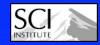

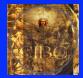

## **Model Creation Tools**

Pipeline components :

Meshing

Data Mapping

**Mesh Refinement** 

**Finite Elements** 

**Linear Solvers** 

**Boundary Conditions** 

**Mesh Smoothing** 

Mesh Quality

Integrators

Streamlines

**Tensor Algebra** 

**Distance Fields** 

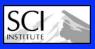

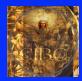

**Model Creation** 

## **SCIRun focus**

#### **Model Creation**

Current focus: Bioelectric Field problems/ Poisson equations.

Tools:

Meshing tools / Modeling tools have a broader spectrum. Finite Element tools currently only for bioelectric fields.

Extensions: SCIRun has a well developed interface to Matlab for simulations that need to bridge gaps in current architecture

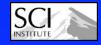

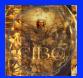

## **BioElectricity Tools in SCIRun**

#### File Modules Subnets Help Ist generation tools SCIRun Bundle SCIRun 1.0 **ChangeFieldData Change Mesh** Basic tools Converters DataArray Math DataIO > 2nd generation tools FieldArray **Finite Elements** Math BioPSE Package MiscField New Field **SCIRun/BioPSE 3.0** Render Signal Processing Teem Package String Visualization BioPSE MatlabInterface Package DataIO Forward Inverse > 3rd generation tools LeadField Modeling NeuroFEM Visualization More general formulated Teem Converters SCIRun 4.0 algorithms that are part of DataIO Misc the SCIRun core modules Tend and higher **UnuAtoM** UnuNtoZ

**Model Creation** 

Matlabinterface DatalO Interface

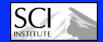

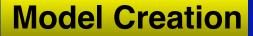

## Example 1: Quasi-static Bidomain Model

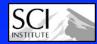

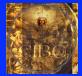

## **Ischemia Model**

#### **Model Creation**

# Electrical Model

## Flow control to simulate reduced flow

#### **Anatomical Model**

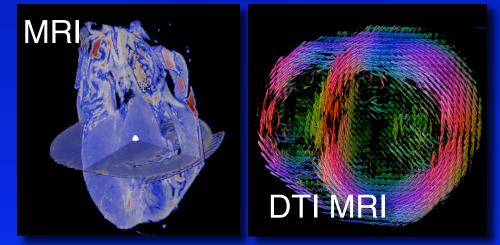

#### Goal: To build a specific models for each experiment

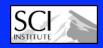

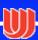

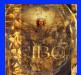

## **Conceptualizing a model**

Bidomain model:  $\nabla \cdot \Sigma_i \nabla \phi_i = I_{mem}$  and  $\nabla \cdot \Sigma_e \nabla \phi_e = -I_{mem}$ 

Transmembrane potential:  $\Phi_m = \Phi_i - \Phi_e$ 

For comparison with experiment one wants to solve  $\phi_e$ 

Quantity as function of space

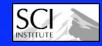

#### **Model Creation**

Ischemic Zone

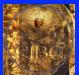

## **SCIRun Concepts**

#### **Model Creation**

#### Spatial parameters in SCIRun are modeled by Fields

#### A field is a mesh + data

Mesh types

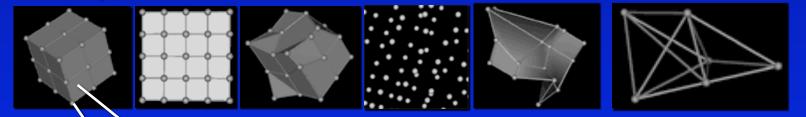

Data located inside the element
 OR
 Data located at the nodes

Fields are **yellow** data pipes

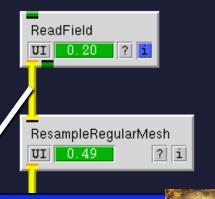

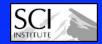

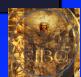

## The complexities of a field

#### **Model Creation**

#### Mesh -> TetVolMesh, HexVolMesh, LatVolMesh, ...

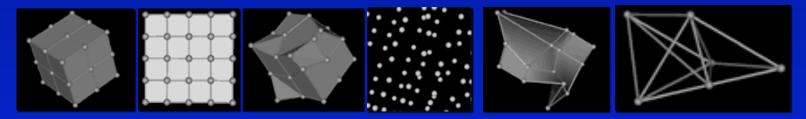

Element types -> Point, Curve, Triangle, ... Element order -> Linear, [Quadratic]

Data location -> NoData, ConstantData, LinearData, [QuadraticData] Data type -> Scalar, Vector, or Tensor Data format -> char, int, short, long, float, double

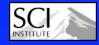

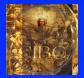

## **Example of parameter Fields**

#### **Model Creation**

#### Scalar Data

#### Vector Data

#### **Tensor Data**

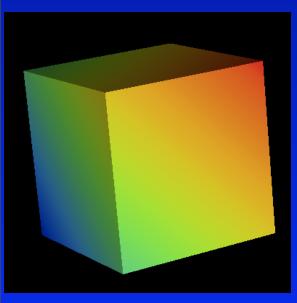

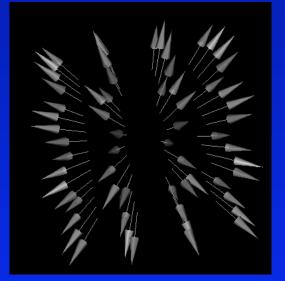

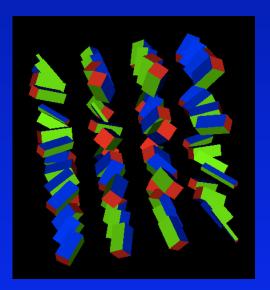

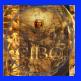

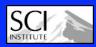

## Fields in SCIRun 4.0

#### **Model Creation**

In SCIRun 4.0 the interface to fields has become more flexible and general:

1) The program will choose the best mesh type automatically.

2) Many modules now let the user chooses where data should be located (node or element).

3) Almost all modules will work with both floating point, integer, vector and tensor data.

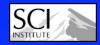

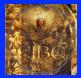

## **Generating a Smooth Isosurface**

**Model Creation** 

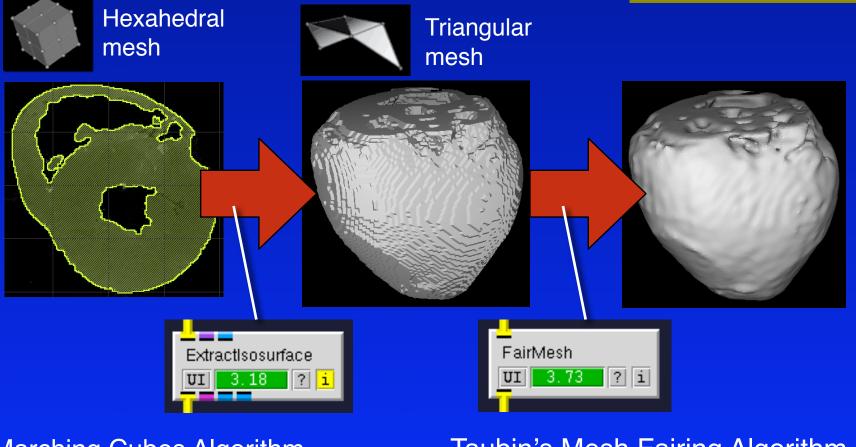

Marching Cubes Algorithm (available for each mesh type) Taubin's Mesh Fairing Algorithm (also Desbrun weights available)

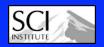

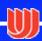

#### Generating a Tetrahedral mesh with TetGen

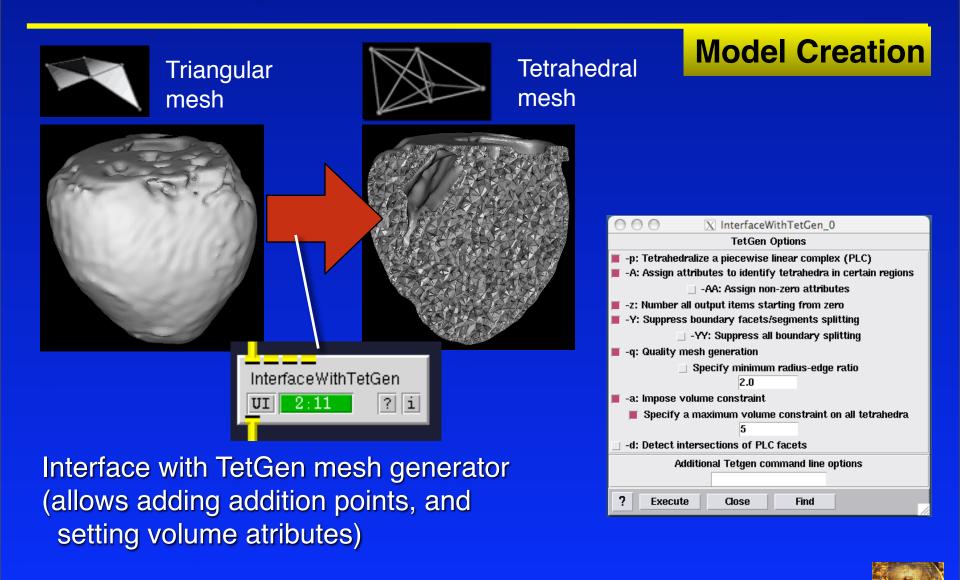

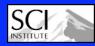

## **SCIRun Demo 1**

**Model Creation** 

## Live SCIRun Demo -Building a TetMesh

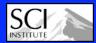

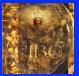

## **Distance Fields**

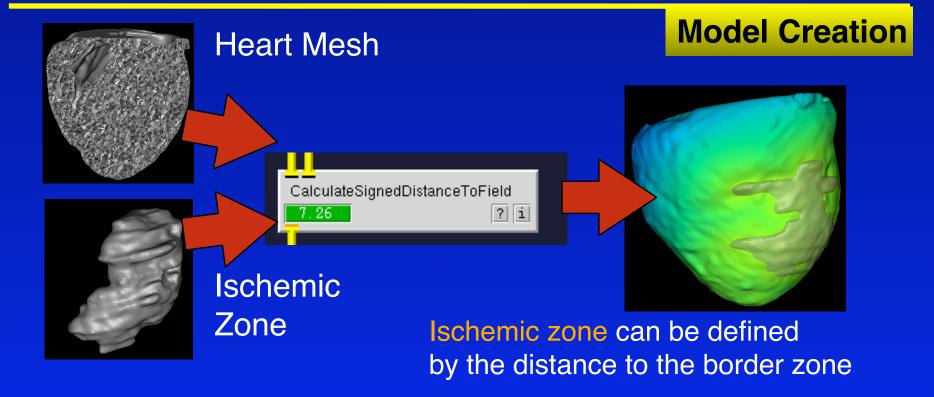

Both a DistanceField and SignedDistanceField, Truncated DistanceFields are available

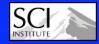

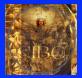

## **Field Calculator Module**

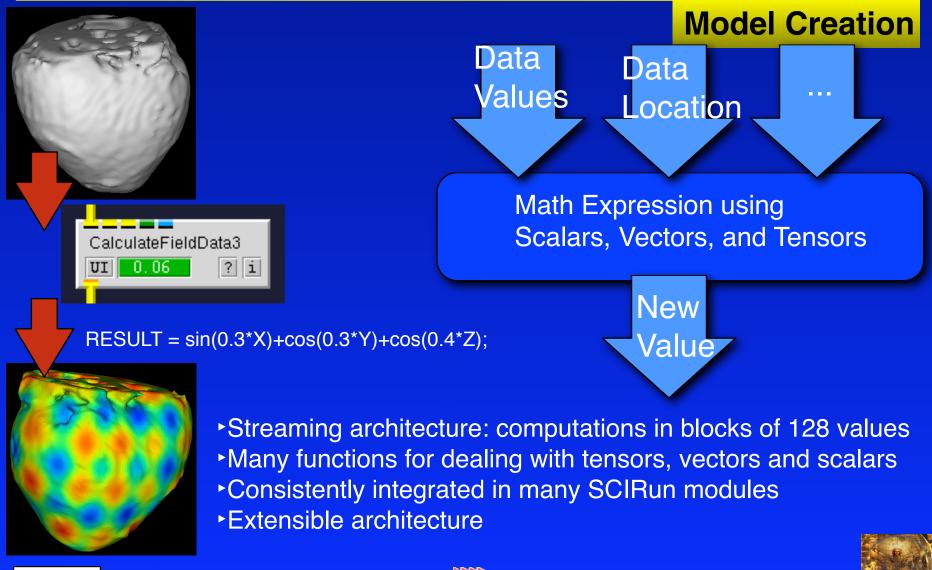

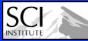

## **Mapping Modules**

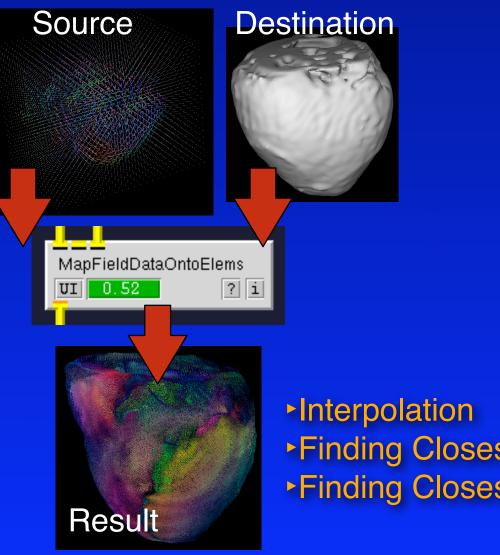

S

#### **Model Creation**

Data on any mesh

MapFieldDataOntoElems MapFieldData<br/>
OntoNodes

any mesh Finding Closest Values Finding Closest Nodes

Data on

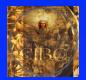

## **Finite Element Modules**

#### Definition of conductivity Conductivity Table

? i

Solution to FE problem

BuildFEMatrix

SolveLinearSystem

#### Right hand site

Stiffness matrix

#### **Model Creation**

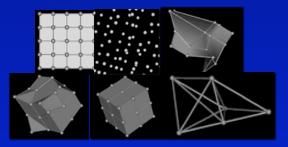

Any Element Type Conductivity by Element Scalar and Tensor Conductivities

**Indexed Conductivities** 

More specific FE Tools are still found in the BioPSE package

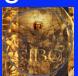

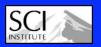

## **SCIRun Demo 2**

**Model Creation** 

## Live SCIRun Demo -Calculator/DistanceField

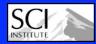

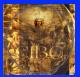

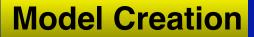

## **Defibrillation Simulations**

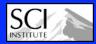

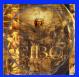

## **Defibrillation Simulation Pipeline**

#### **Model Creation**

#### Model Creation Pipeline for Defib Simulation

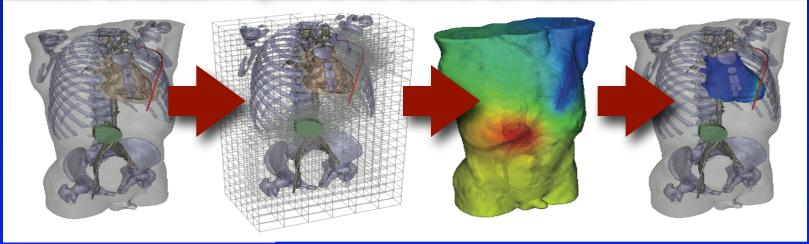

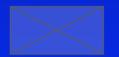

## Generating custom electrode configurations

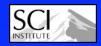

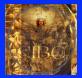

## **Hexahedral Meshing**

#### **Model Creation**

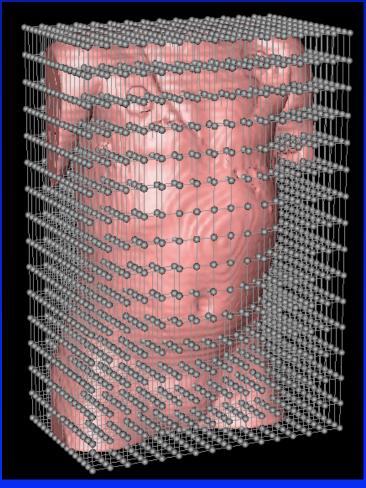

For Multi Material Models Regular grids are used

#### Segmented LatVoMesh

|                   | ○ ○ ○ X CreateLatVol_0                                                                                  |  |  |
|-------------------|----------------------------------------------------------------------------------------------------|--|--|
|                   | X Size 16                                                                                               |  |  |
| GetDomainBoundary | Y Size 16                                                                                               |  |  |
| UI 9.32 ? i       | Z Size 16                                                                                               |  |  |
|                   | Pad Percentage 0.0                                                                                      |  |  |
| CreateLatVol      | Data at Location <ul> <li>Nodes (linear basis)</li> <li>Cells (constant basis)</li> <li>None</li> </ul> |  |  |
|                   | Mesh Dimensions<br>Between (-1,-1,-1) and (1,1,1)                                                       |  |  |
| Simple Regular    | Between (0,0,0) and (nx,ny,nz)                                                                          |  |  |
|                   | ? Execute Close Find                                                                                    |  |  |
| Grid              |                                                                                                    |  |  |

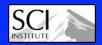

## **Hexahedral Mesh Refinements**

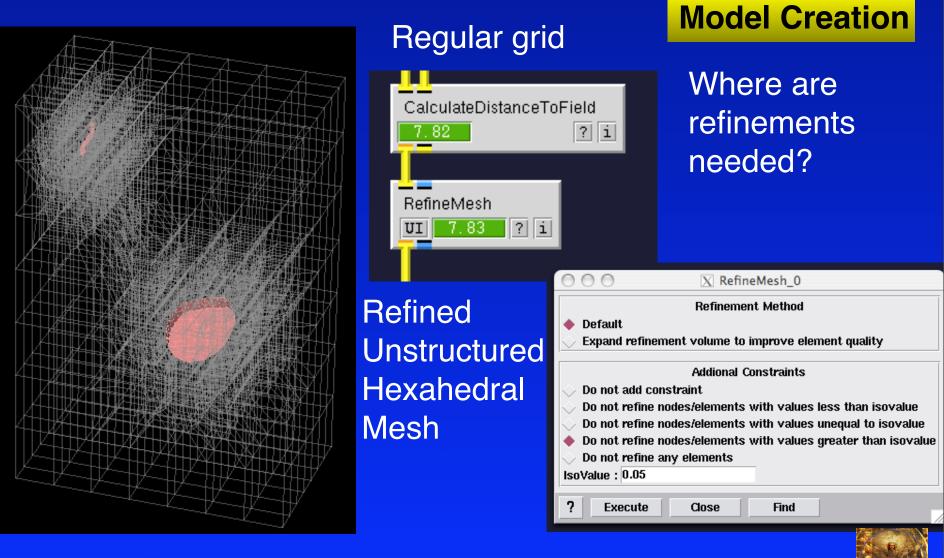

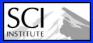

## **Finite Elements**

**Model Creation** 

| Boundary Condition: known potentials within electrodes |                                     |                                  |                               |  |
|--------------------------------------------------------|-------------------------------------|----------------------------------|-------------------------------|--|
| Pote<br>Vect                                           | ntial<br>or                         | Field with conductivities        | Field with boundary condition |  |
| 100<br>100<br>nar<br>nar<br>nar<br>0<br>0<br>0         | knowns<br>unknowns<br>Modifying the | AddKnownsToLi<br>SolveLinearSyst | ?i                            |  |

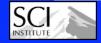

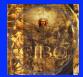

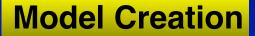

# Future directions SCIRun 4.1 and beyond

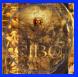

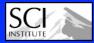

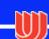

## SCIRun 4.1

#### **Model Creation**

Release scheduled for February 2009.

For those who cannot wait: intermediate builds will be available at our website.

Upgrade file readers
 New Isosurfacing core
 Electrode Widgets
 BioPSE/Teem cleanup

- 5) New documentation
- 6) Upgrade DistanceFields
- 7) FieldArrays
- 8) Code clean up
- 9) Upgrade MatlabEngine

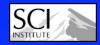

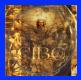

## SCIRun 4.2

**Model Creation** 

Release scheduled for late spring 2009.

For those who cannot wait: intermediate builds will be available at our website once SCIRun 4.1 has been released.

Linux binaries
 Upgrade file readers
 Quadratic Meshes
 BioPSE/Teem cleanup

5) More documentation6) Multi material Meshing tools

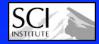

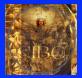

## **SCIRun 4.2 and higher**

#### **Model Creation**

GUI-less SCIRun / SCIRun server

New Scheduler / Module logic

Multi material meshing pipeline

**Developer documentation** 

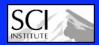

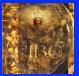

## **Release Cycle**

#### **Model Creation**

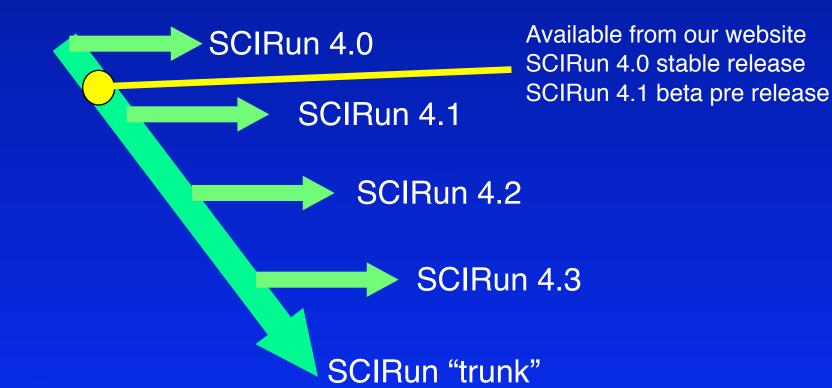

New binaries and source code is made available a few times a month and all downloadable files are encoded by date

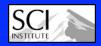

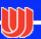

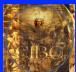

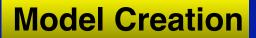

## **Upcoming Features**

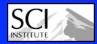

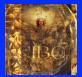

## **Multi Material Meshing**

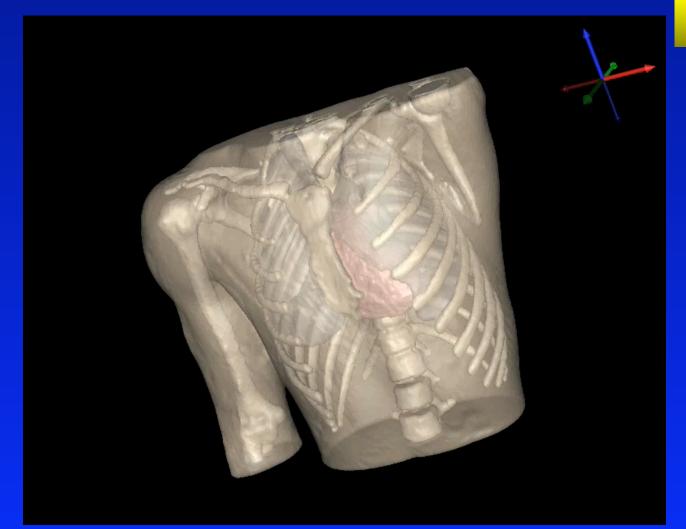

#### **Model Creation**

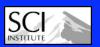

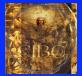

## Meshing in SCIRun 4.x

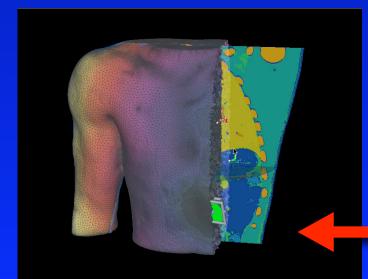

#### **Model Creation**

#### Generating surface models

#### Evaluating element quality

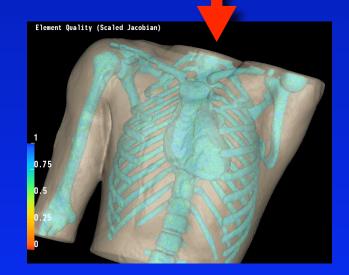

Refinement and electrode embedding

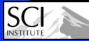

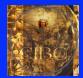

## **New Defibrillation Model**

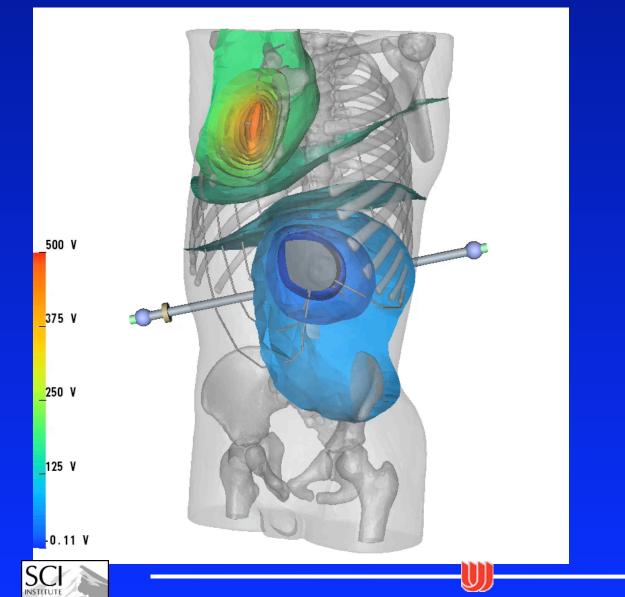

#### **Model Creation**

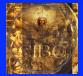

#### **Model Creation**

Although in our lab the multi material modeling is working, code cleanup and tool packaging is still underway.

Generally, code cleanup, porting to different architectures, stabilizing/optimizing code, adding user friendly interfaces and providing documentation can take up to 6 to 8 months

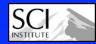

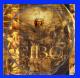

#### Last lab session

#### **Model Creation**

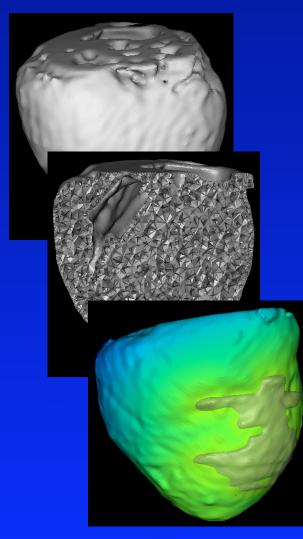

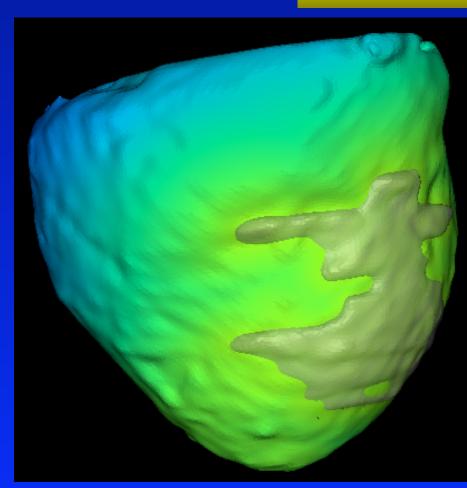

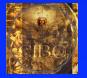

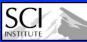

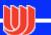